# 建築台帳記載事項証明書の電子申請方法について

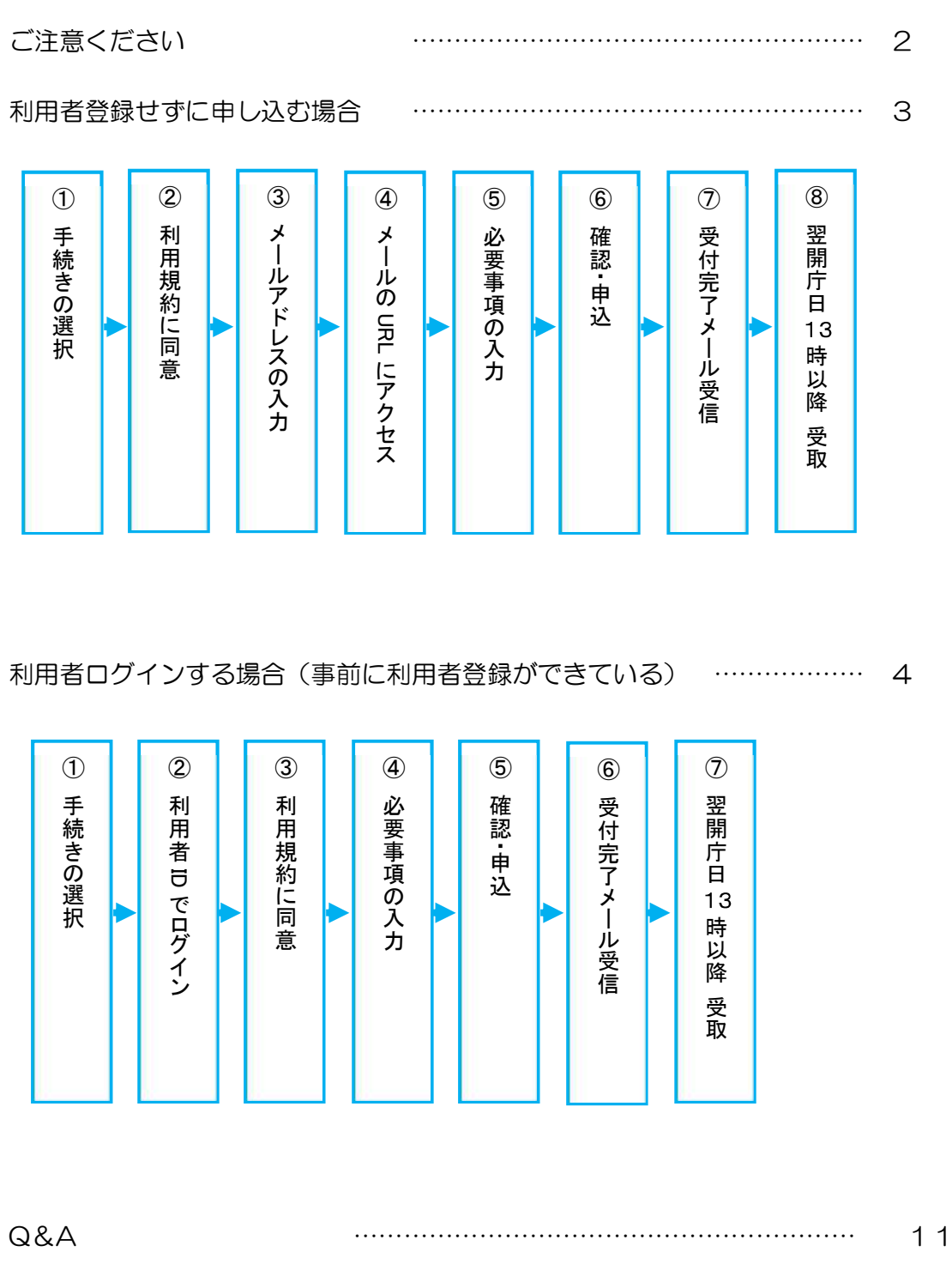

1

ご注意ください

申 請先について

建築場所により、建築台帳の保管が異なります。

西区、北区、大宮区、見沼区、岩槻区 については 北部建設事務所 建築審査課

中央区、桜区、浦和区、南区、緑区 については 南部建設事務所 建築審査課

申 請できる時間について

電子申請システムは24時間利用が可能ですが、申請を行った時間により受付日が異なります。

当日受付される時間は開庁日の「8:30〜15:00」となり、それ以外の時間については翌開庁日で の受付となります。

(例) 開庁日(平日)の23時に電子申請システムで申請をした場合 : 翌開庁日の受付

申請ができた確認について

【受付完了メール】を受信した時点で申請が正式に受理され、証明書が交付されます。電子申請システム 上でも処理状況を確認できます。詳しくは Q&A の Q3(P11)をご覧ください。

# 利用者登録せずに 申し込む場合

# ① 手続きの選択

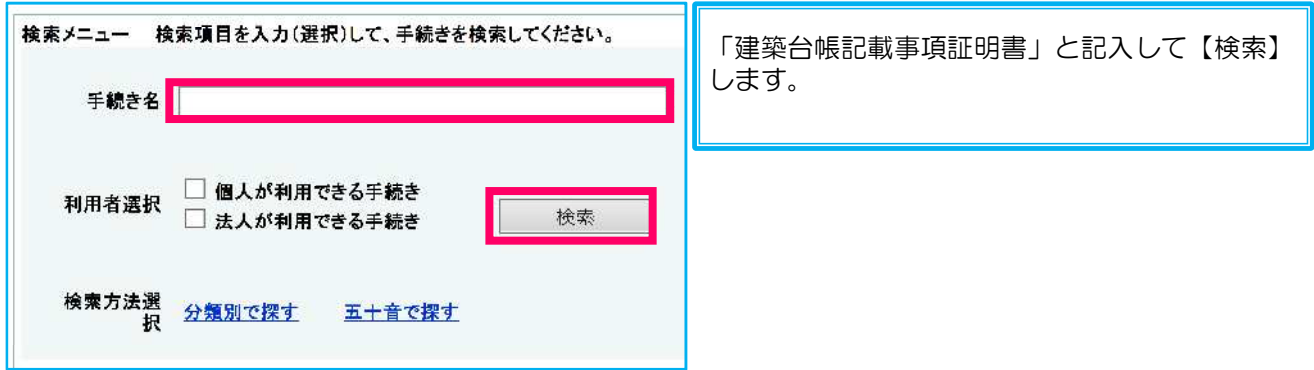

## ② 利用規約に同意

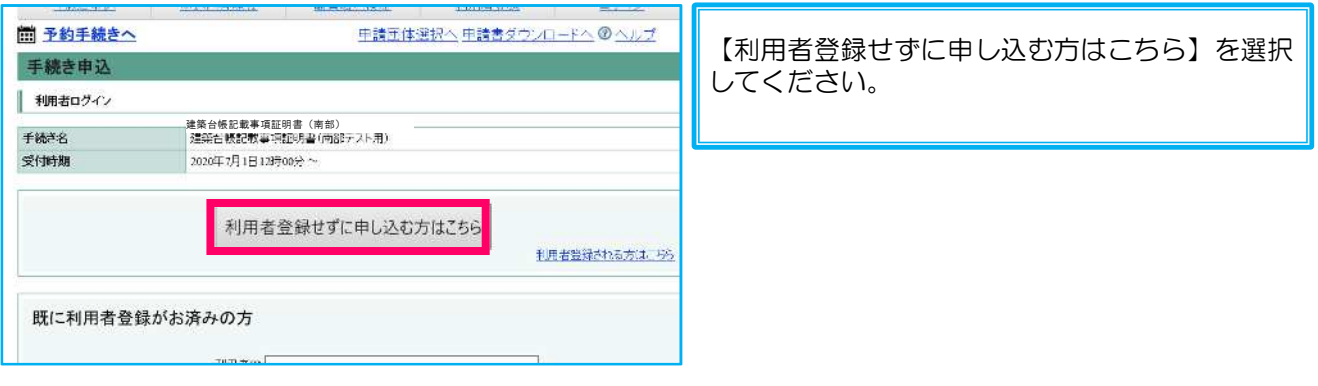

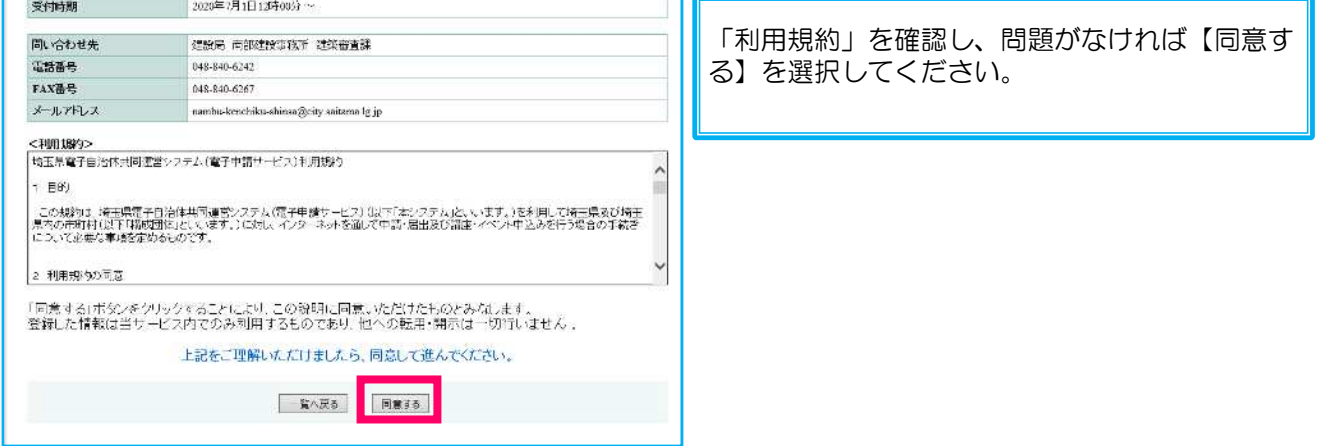

## ③ メールアドレスの 入力

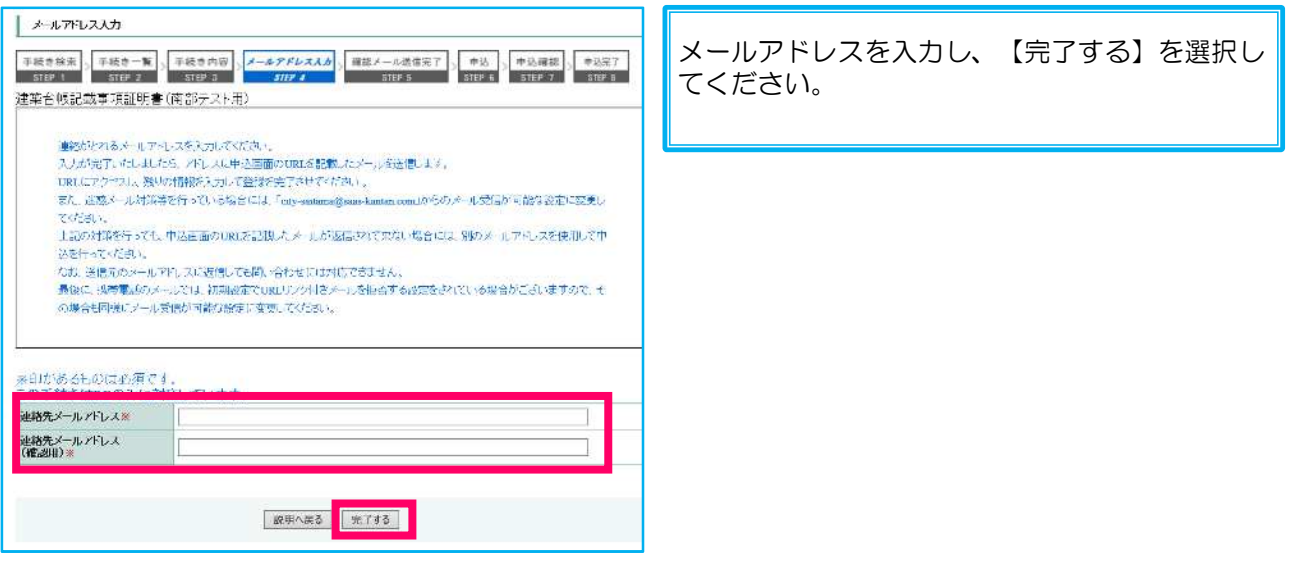

④ メール受信

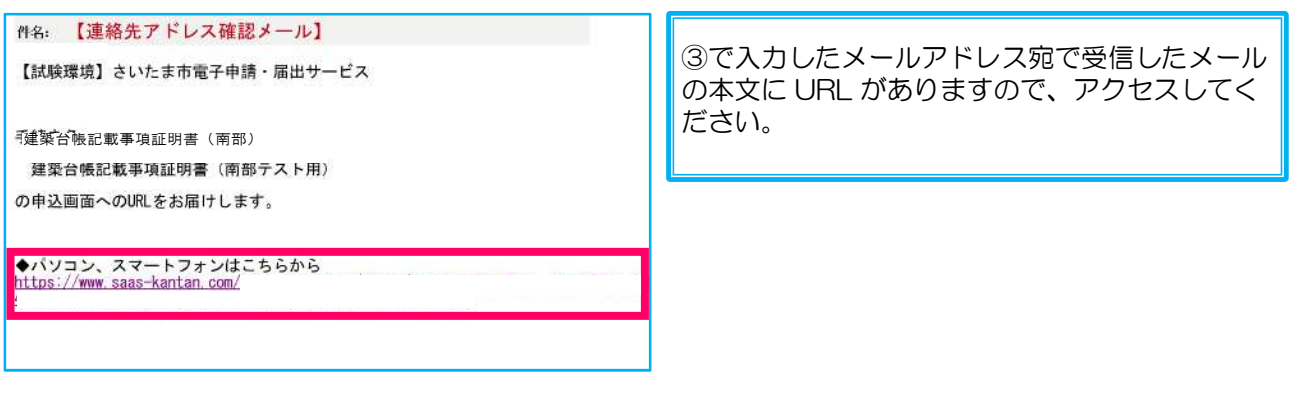

⑤ 必要事項の入力

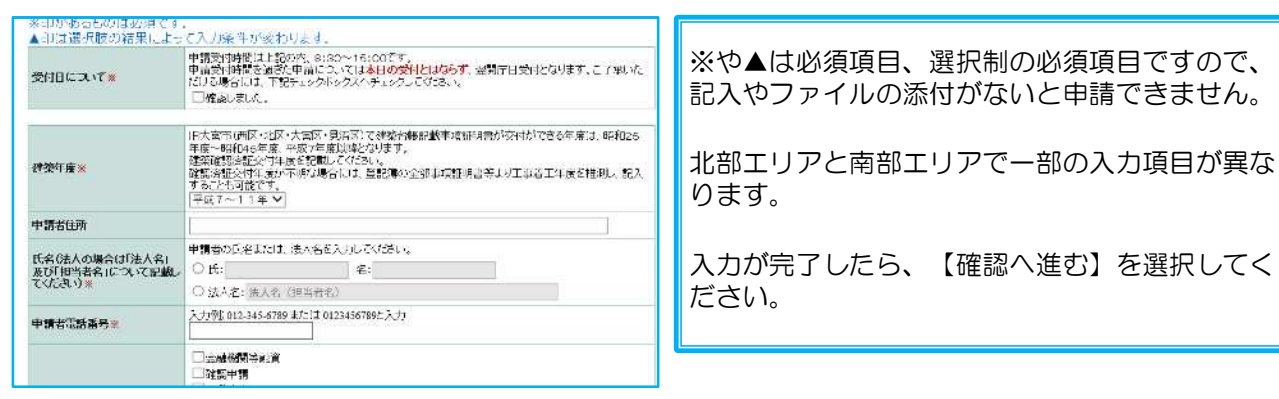

## ⑥ 確認・申込

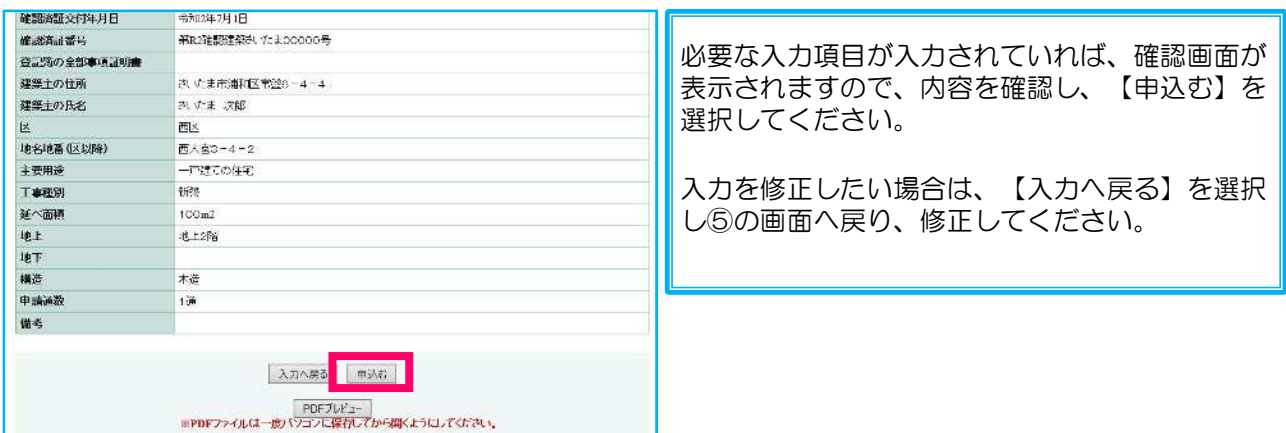

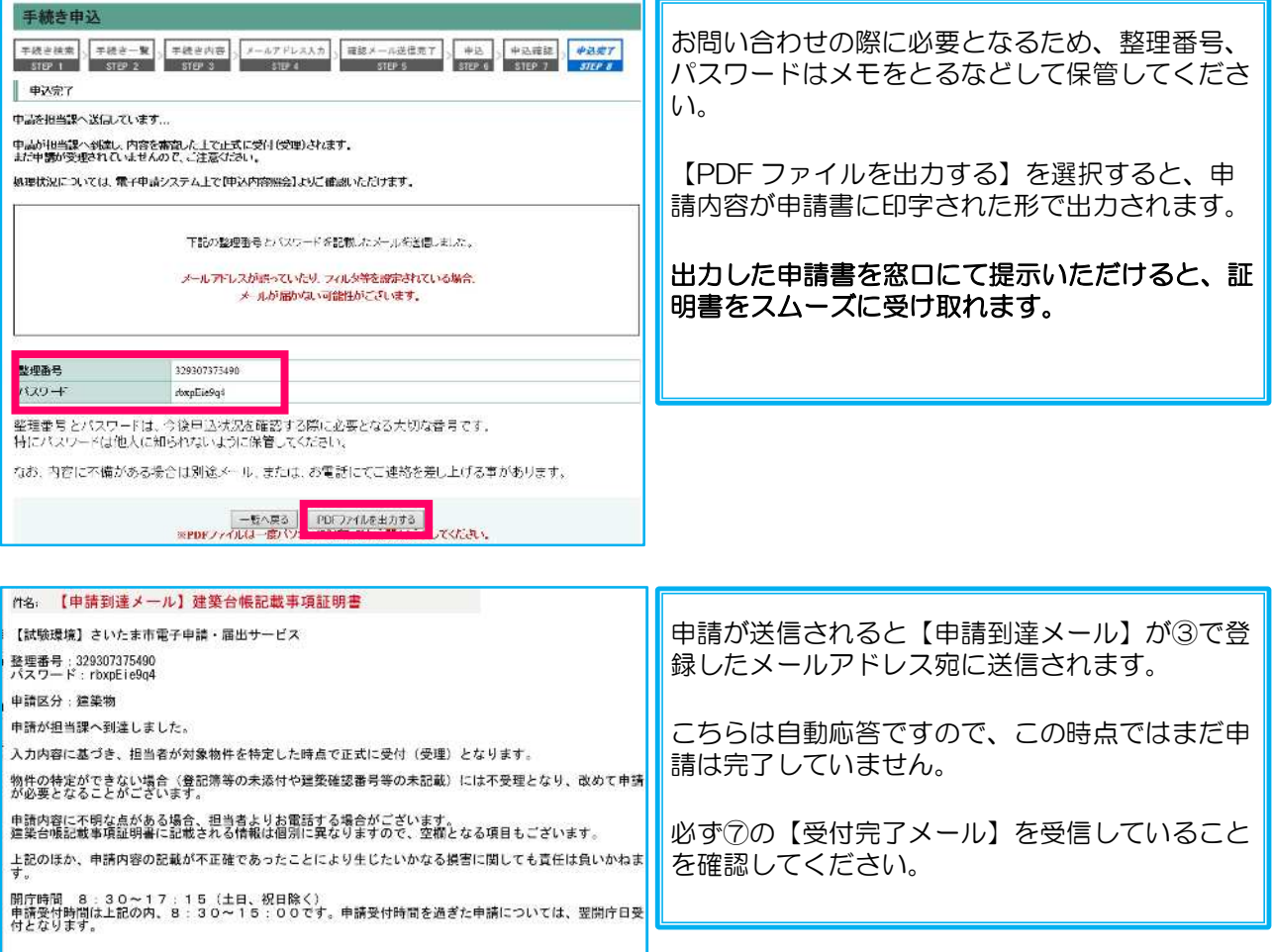

#### ⑦ 受付 完了メ ール受信

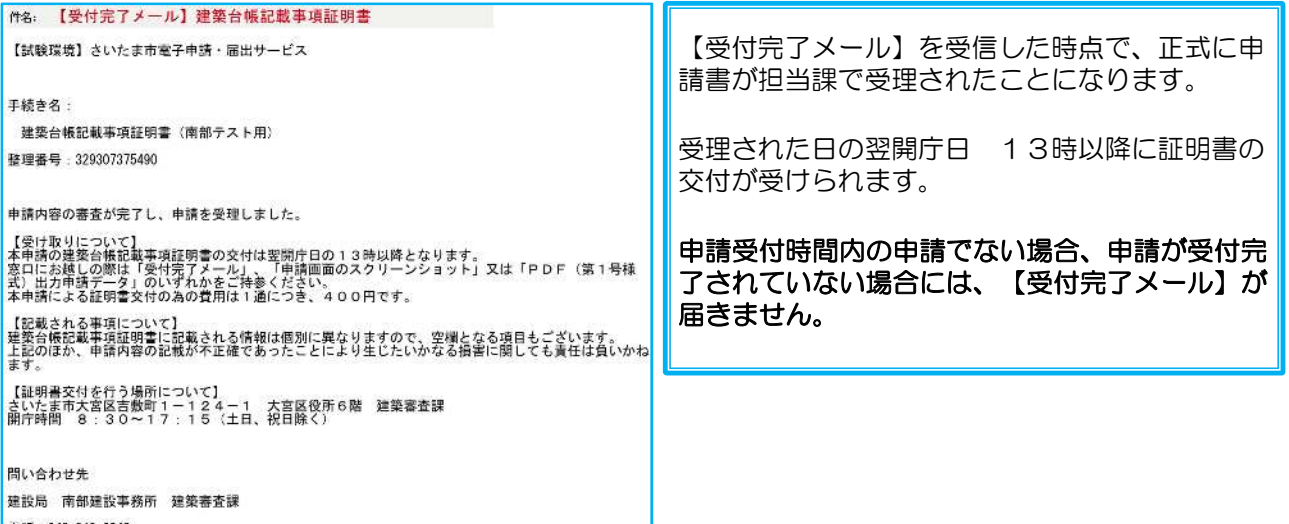

⑧ 翌開 庁日13時以降 受取

⑦の【受付完了メール】が届いていることを確認し、申請先の窓口へご来庁ください。

証明書の受け取り時には、⑥の確認画面のスクリーンショット、⑥の PDF ファイル、⑦のメールのいずれ かを提示するとスムーズにお受け取りいただけます。

# 利用者ログインする場合(事前に利用者登録ができている)

① 手続きの選択

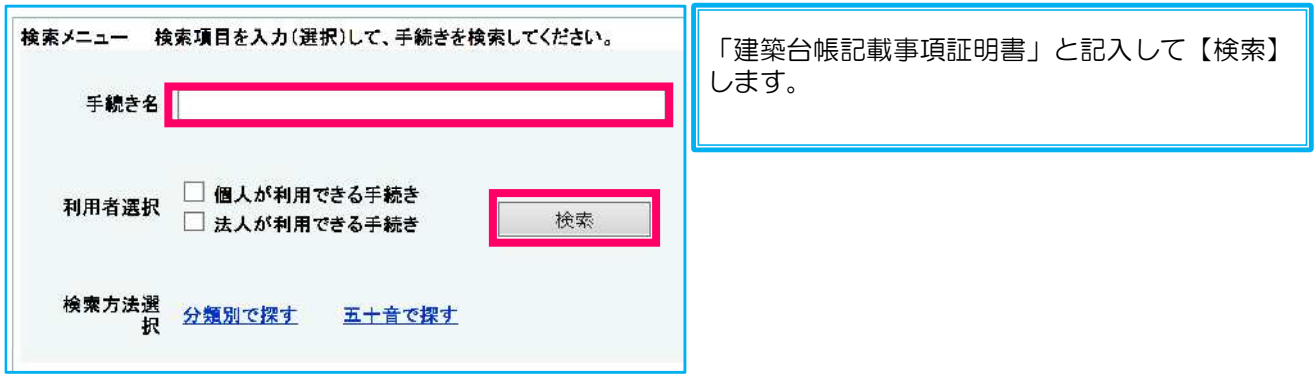

② 利用者 ID でログ イン

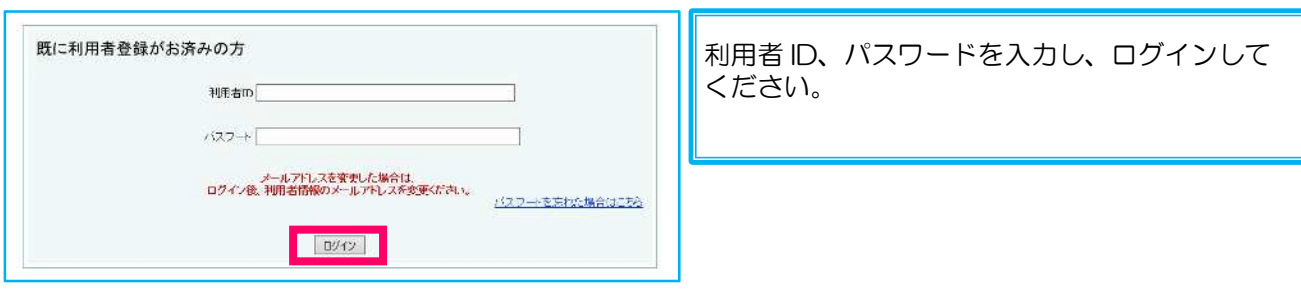

#### ③ 利用規約に同意

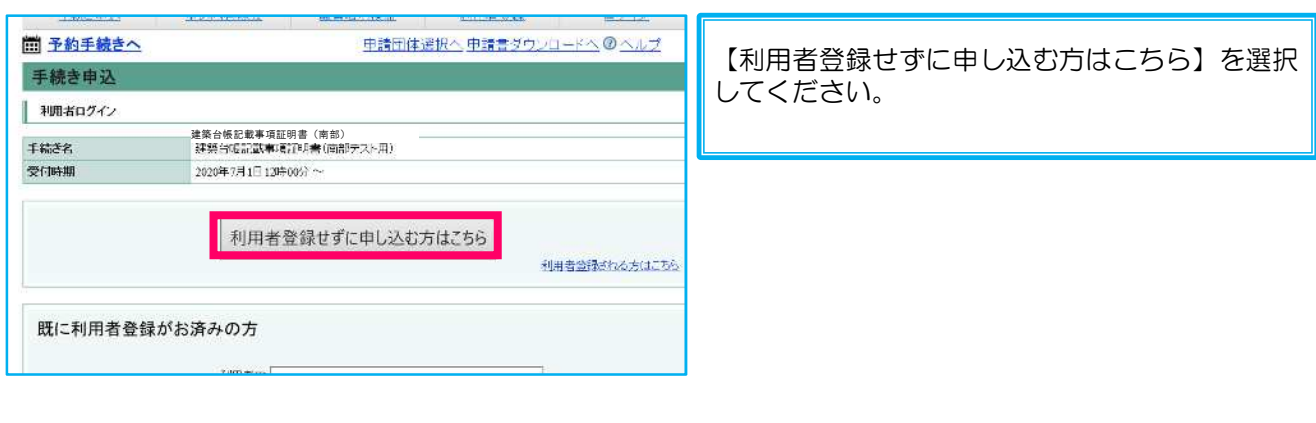

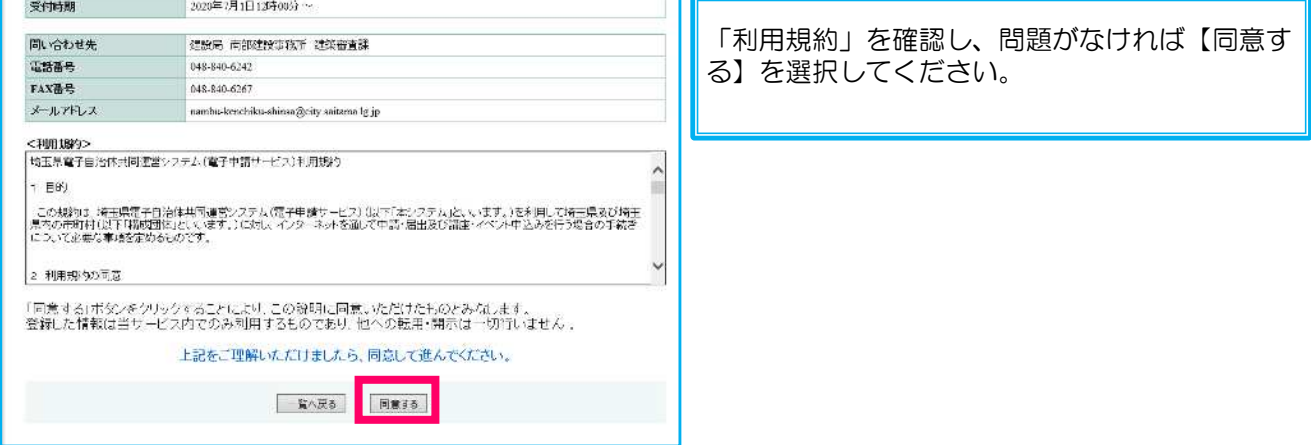

④ 必要事項の入力

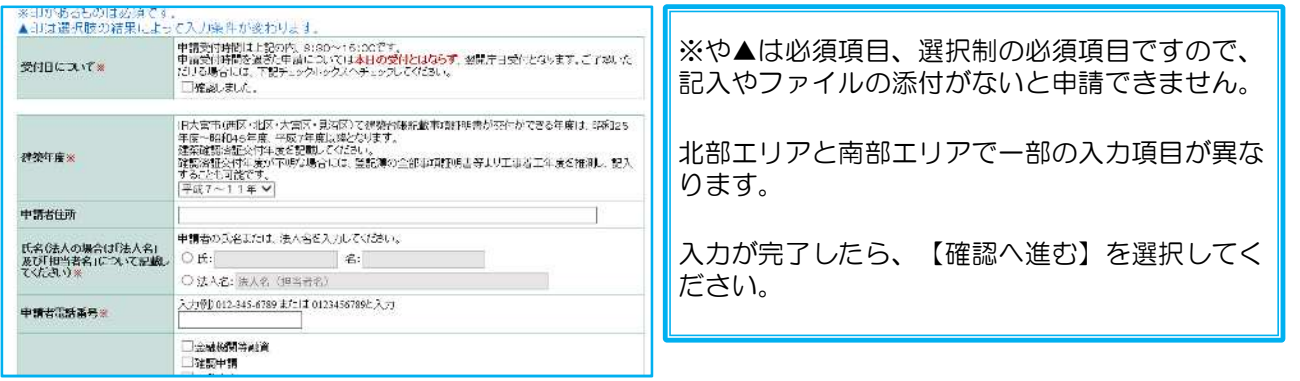

## ⑤ 確認・申込

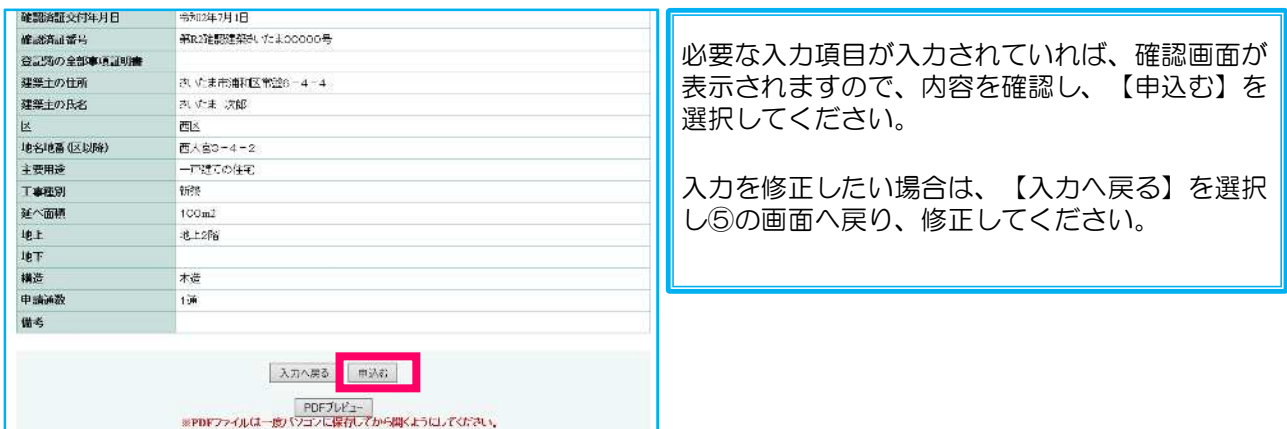

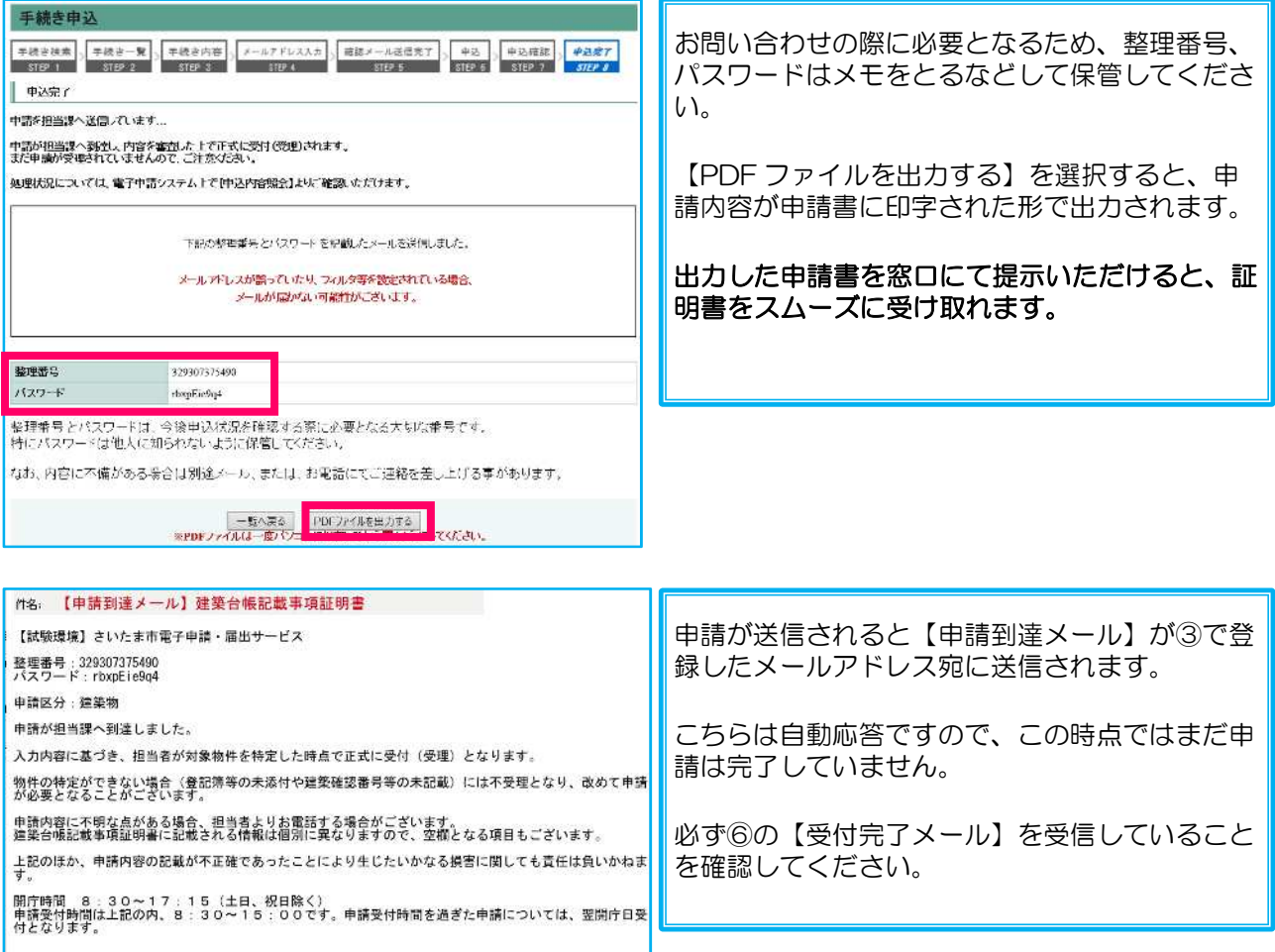

#### ⑥ 受付 完了メ ール受信

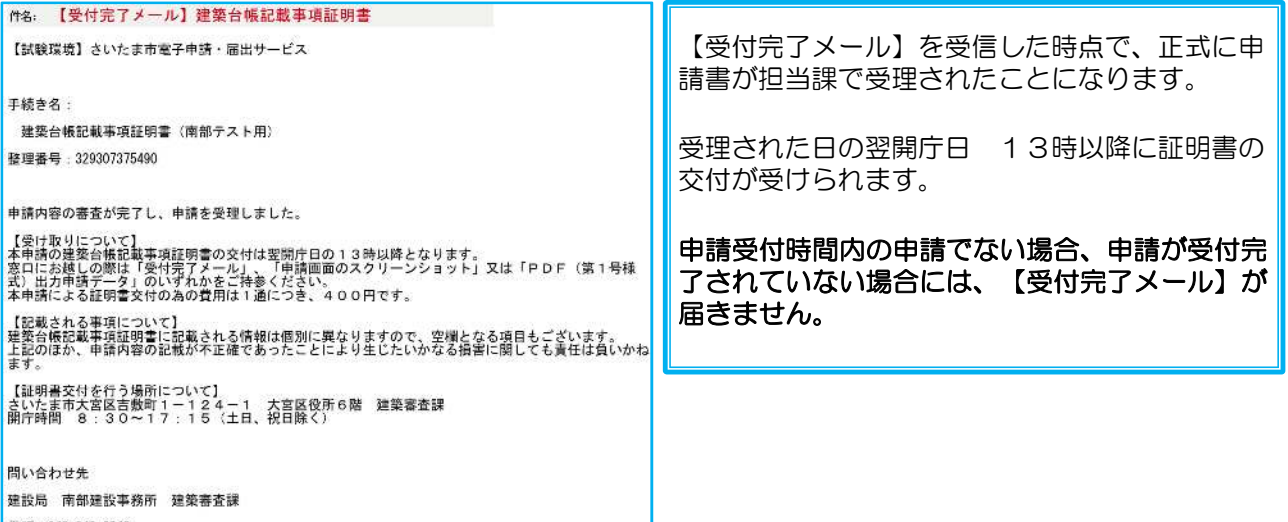

⑦ 翌開 庁日13時以降 受取

⑥の【受付完了メール】が届いていることを確認し、申請先の窓口へご来庁ください。

証明書の受け取り時には、⑤の確認画面のスクリーンショット、⑤の PDF ファイル、⑥のメールのいずれ かを提示するとスムーズにお受け取りいただけます。

Q1 物 件の特定は必要ですか?

証明書交付のために、まずは物件の特定が必要です。

申請前に物件の「建築確認済証交付年月日及び番号」又は「建築物の登記簿等」をお調べの上、申請画面 上に必要な情報をご入力ください。

なお、建築台帳の記録が不存在の場合、又は入力内容の不備その他理由により物件の特定が困難な場合に は、申請が「不受理」となり証明書の交付はできません。

建築台帳記録の有無については、申請前に各建築審査課へお電話等で確認ができます。

Q2 手数料の納付はいつおこなえばいいですか?

電子申請については、証明書の交付時に手数料を納付いただきます。納付は現金のみで、1通につき40 0円となります。

Q3 受付完了メールが届きません。

窓口の混雑状況により、受付完了メールの送信が遅れることがあります。

また、最新の処理状況については、電子申請システム内の【申請内容照会】より確認ができます。

電子申請システム上での申請状況が「完了」となっていて受付完了メールが届かない時は、メールが迷惑 メールに振り分けられてしまっている、受信メールの設定で受信ができなくなっている可能性がありま す。一度、メールの受信について設定等をご確認ください。

なお、【申請内容照会】を行う際には、申請到達メールに記載されている整理番号とパスワードが必要と なります。